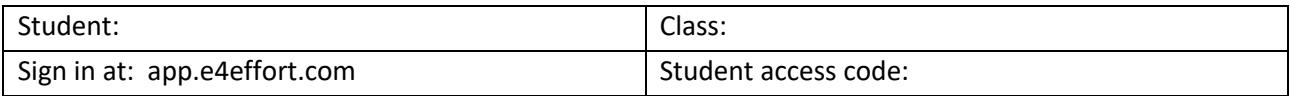

## **Dear Parent or Guardian:**

I am using a system called E4Effort in your child's class. The system is designed to reinforce student effort in the categories of: a) READY – arrive on time with needed supplies; b) PARTICIPATION – paying attention (students are randomly selected to equalize participation opportunities); c) ON TASK – stay focused during individual and group learning tasks; and d) BEHAVIOR – follow classroom expectation.

As part of the system each student has their own Student Portal. Information on the portal includes: a) Score averages for each of the effort categories; b) A listing of each scoring event – date, category, and score; c) Achievement badges and Effort Award badges; d) Attendance information – not official – it shows, of the times READY was scored, the student's count for being: on time, absent, tardy with an excuse, and tardy without an excuse.

E4Effort scores are updated in real time. To check scores:

- 1. Go to the web address: https://app.e4effort.com or just "app.e4effort.com"
- 2. Choose the "Click Here for Student Access" button.
- 3. Enter the student's access code (received from their teacher); **OR** if the student's teacher or school signed up through Clever – use Clever credentials
- 4. If the access code does not work: a) make sure that you have not included a space at the front or back of the code, b) check to see if you are using "1's" instead of "l's" or vice versa.

To learn more about the E4Effort System, including how to set up a "*Guardian*" account so that you can use your own credentials to connect to your student's portal, use the "Students" tab located on the menu bar at E4Effort.com and select the article: "How to add Guardians to your Student Portal."

**--------------------------------Cut here, return bottom portion to your teacher---------------------------------**

**Student Name \_\_\_\_\_\_\_\_\_\_\_\_\_\_\_\_\_\_\_\_\_\_\_\_\_\_\_\_\_\_\_\_\_\_\_\_ Class \_\_\_\_\_\_\_\_\_\_\_\_\_\_\_ Period \_\_\_\_\_\_\_** 1) Test the access code: <br>it worked it did not work (see me)

2) List your 2 most recent E4Effort scores: write down **the date, category and score**.

3) From my Student Portal: (check if completed)

\_\_\_\_\_\_\_ My parent or guardian signed up as a *Guardian*.

\_\_\_\_\_\_\_ (Optional) I went to "*Settings*" (click on button in upper right corner) and entered my email and password to use for future sign-ins. (This is not applicable for Clever sign-ins.)

\_\_\_\_\_\_\_\_\_\_\_\_\_\_\_\_\_\_\_\_\_\_\_\_\_\_\_\_\_\_\_\_\_\_\_\_\_\_\_\_\_\_\_\_\_\_\_\_\_\_\_\_\_\_\_\_\_\_\_\_\_\_\_\_\_\_\_\_\_\_\_\_\_\_\_\_\_\_\_\_\_\_\_\_\_ \_\_\_\_\_\_\_\_\_\_\_\_\_\_\_\_\_\_\_\_\_\_\_\_\_\_\_\_\_\_\_\_\_\_\_\_\_\_\_\_\_\_\_\_\_\_\_\_\_\_\_\_\_\_\_\_\_\_\_\_\_\_\_\_\_\_\_\_\_\_\_\_\_\_\_\_\_\_\_\_\_\_\_\_\_

4) Have your parent or guardian sign below.

My child showed me their E4Effort Student Portal at https://app.e4effort.com

**\_\_\_\_\_\_\_\_ YES, I would like my student to participate in this classroom effort system**

**\_\_\_\_\_\_\_\_ NO, I do not want my student to participate in the classroom effort system**